# **Omni Switch 6250/ 6450**

# **Release 6.6.5.143.R02**

The following is a list of issues that have been identified and corrected in AOS software release. This document is intended to be used as a pre-upgrade guide and does not replace the Release Notes which are created for every GA release of software.

**Important Notice:** For a copy of software release not posted on the Web or if you have any question or concern please contact Alcatel Lucent Enterprise Technical Support Department.

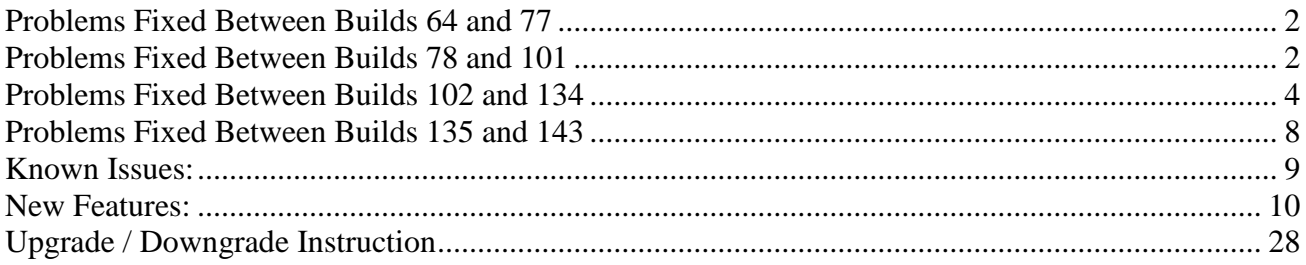

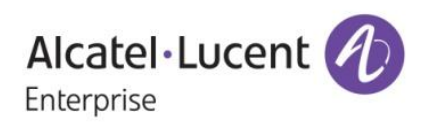

<span id="page-1-1"></span><span id="page-1-0"></span>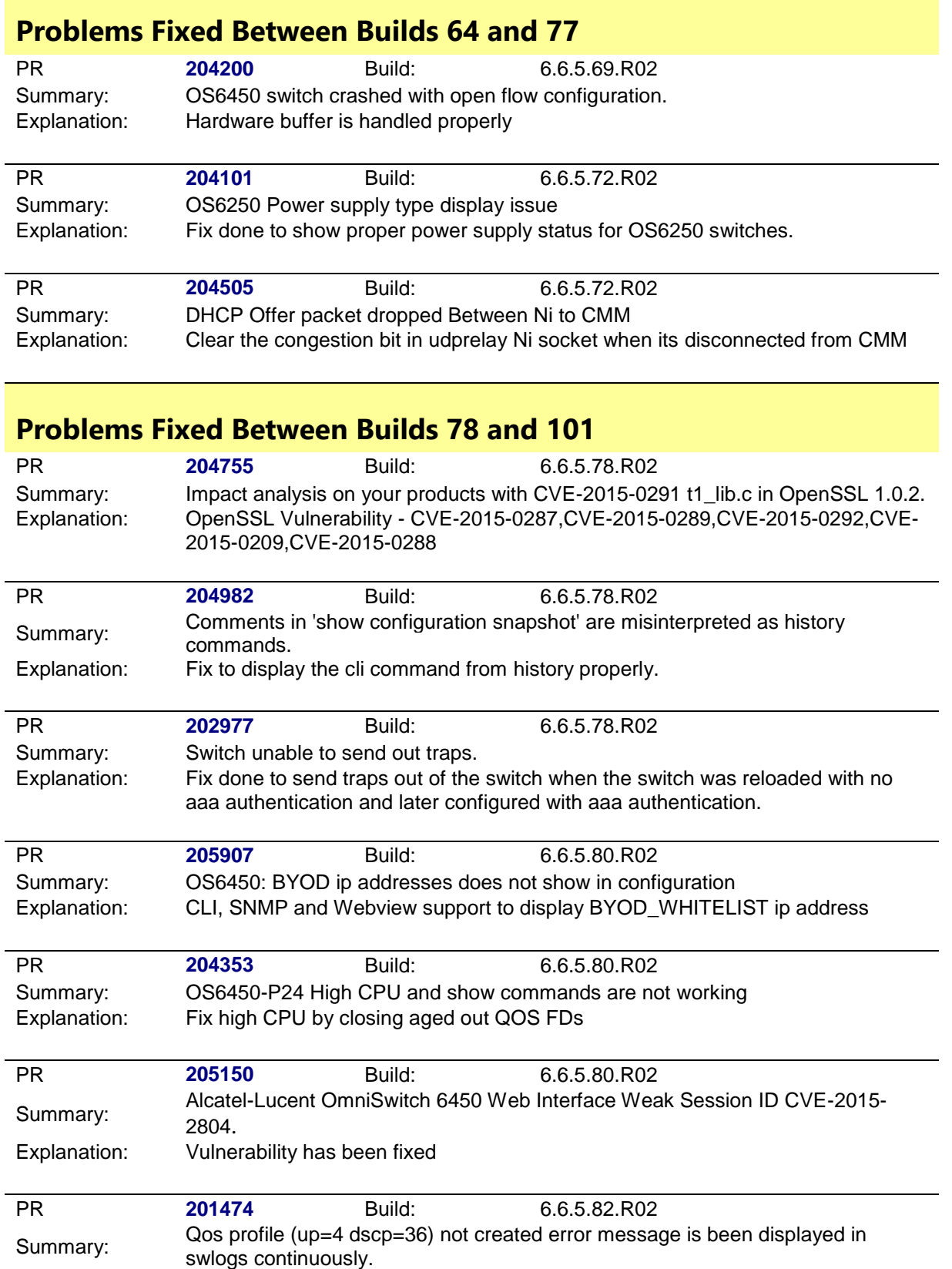

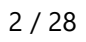

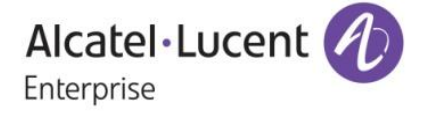

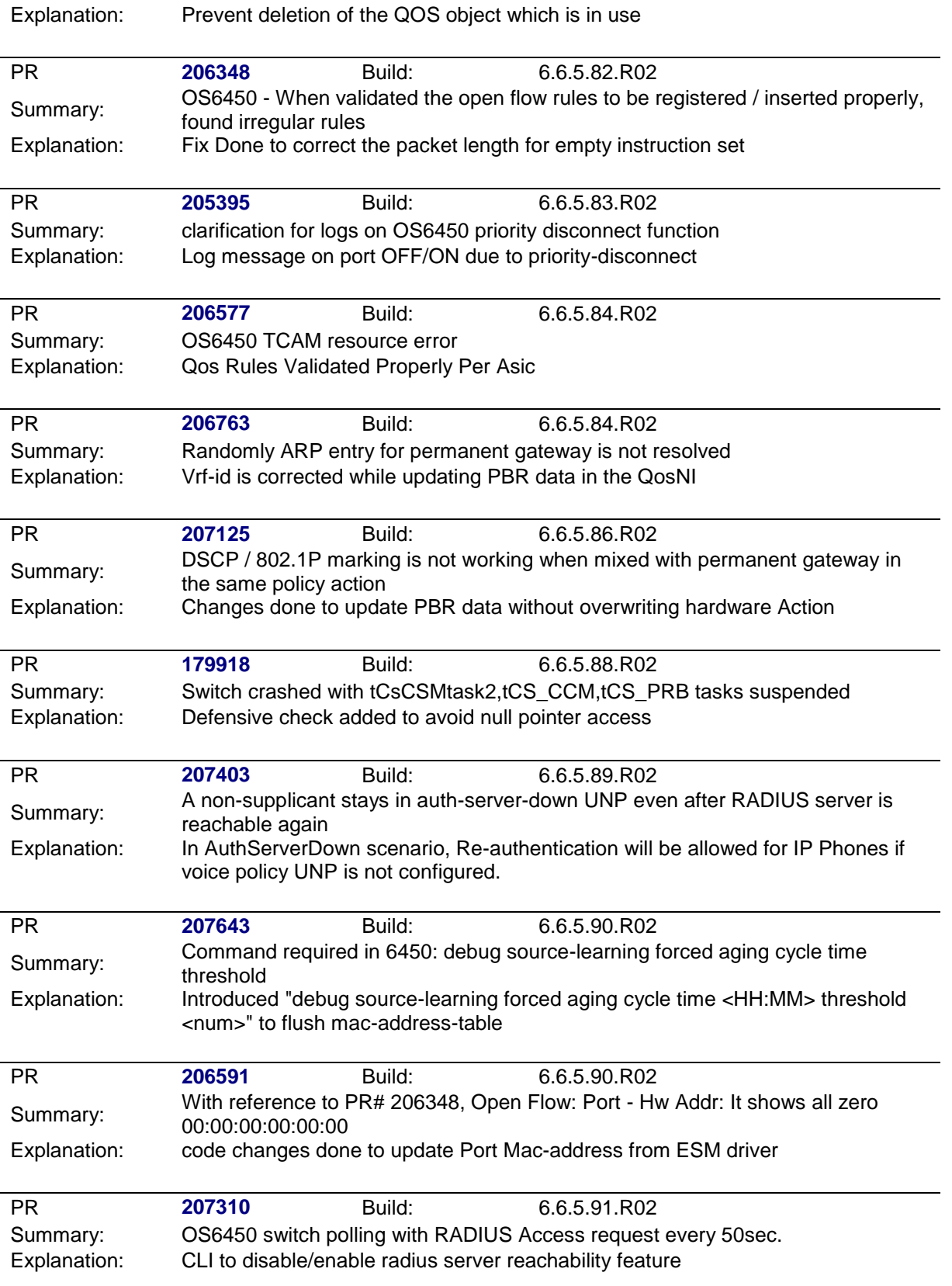

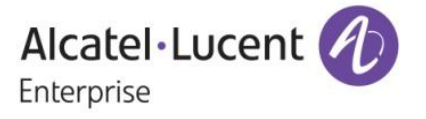

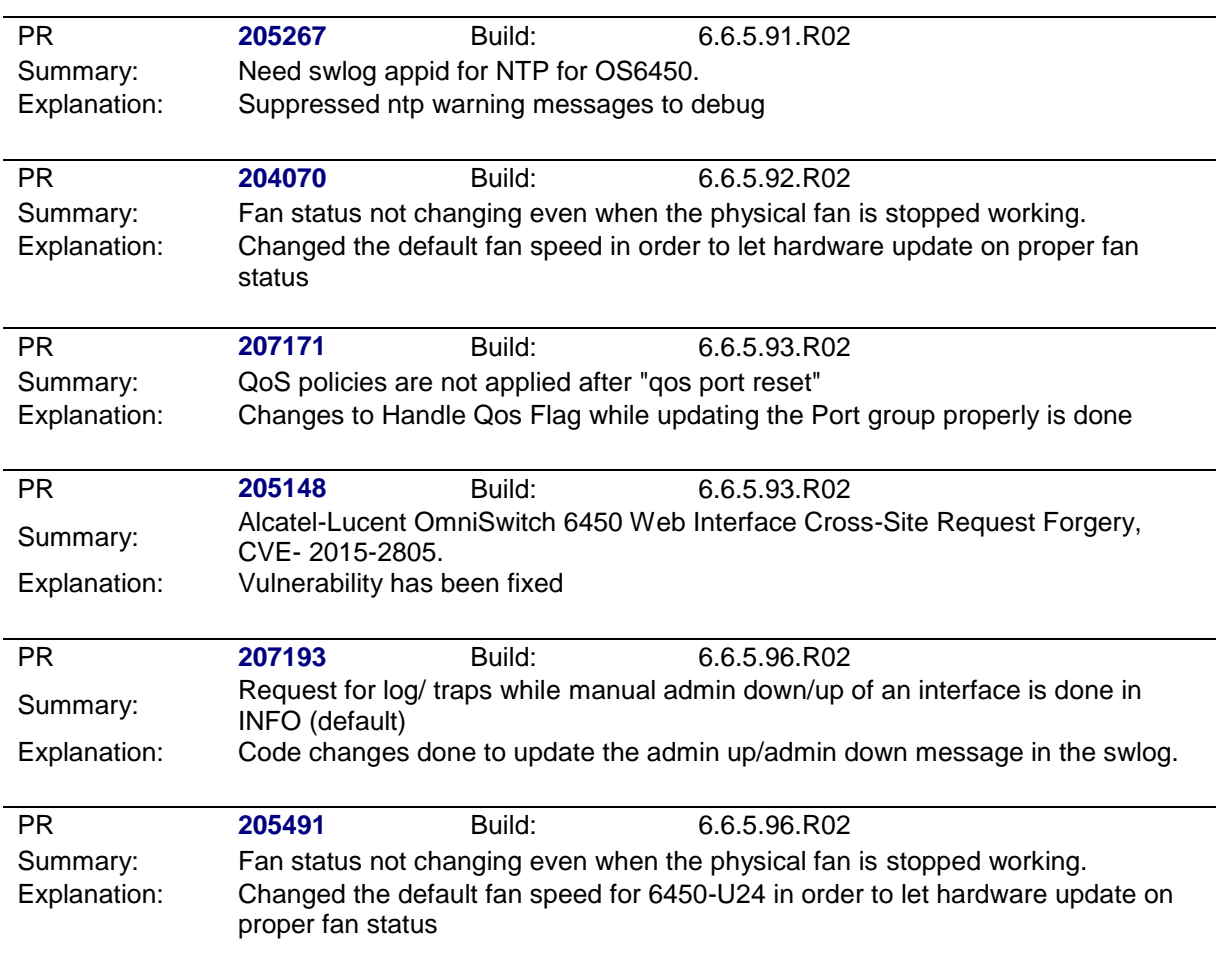

# <span id="page-3-0"></span>**Problems Fixed Between Builds 102 and 134**

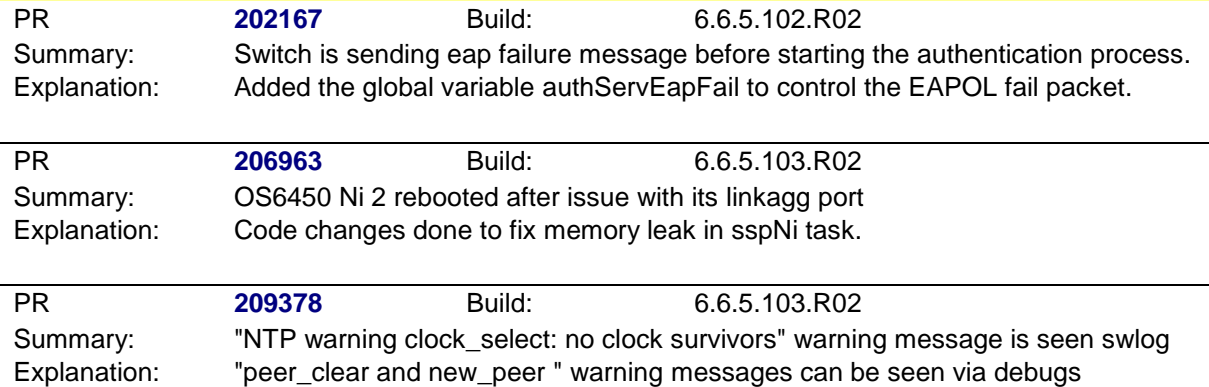

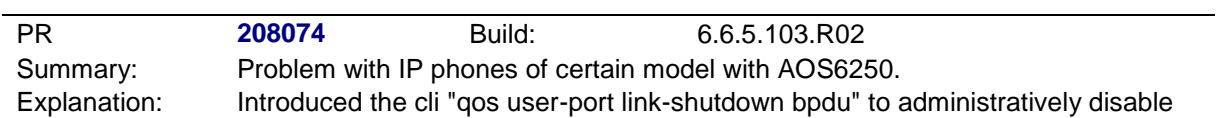

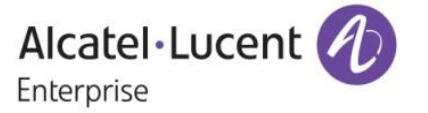

the port

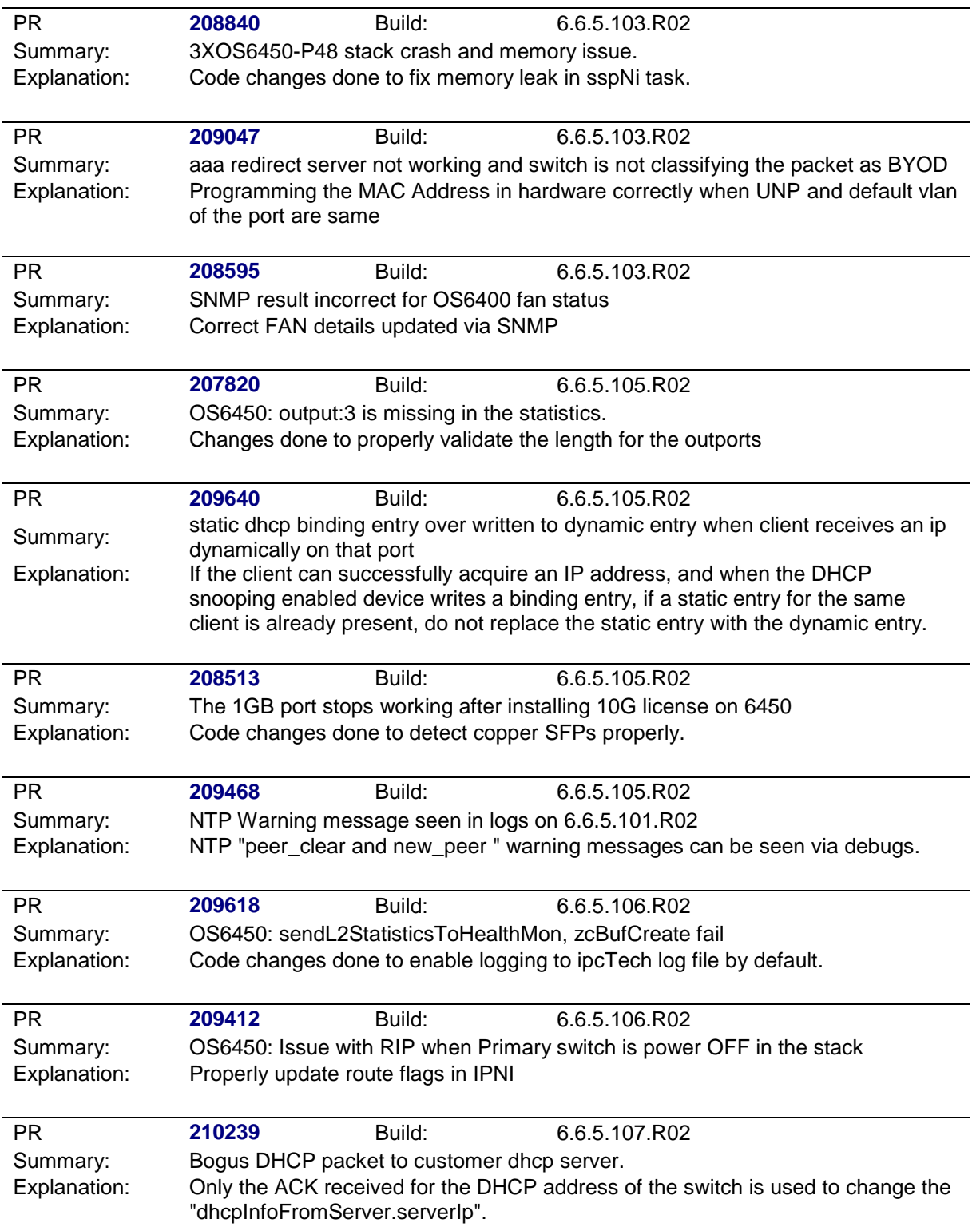

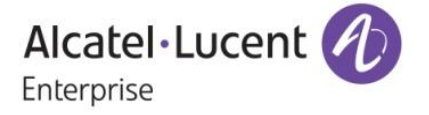

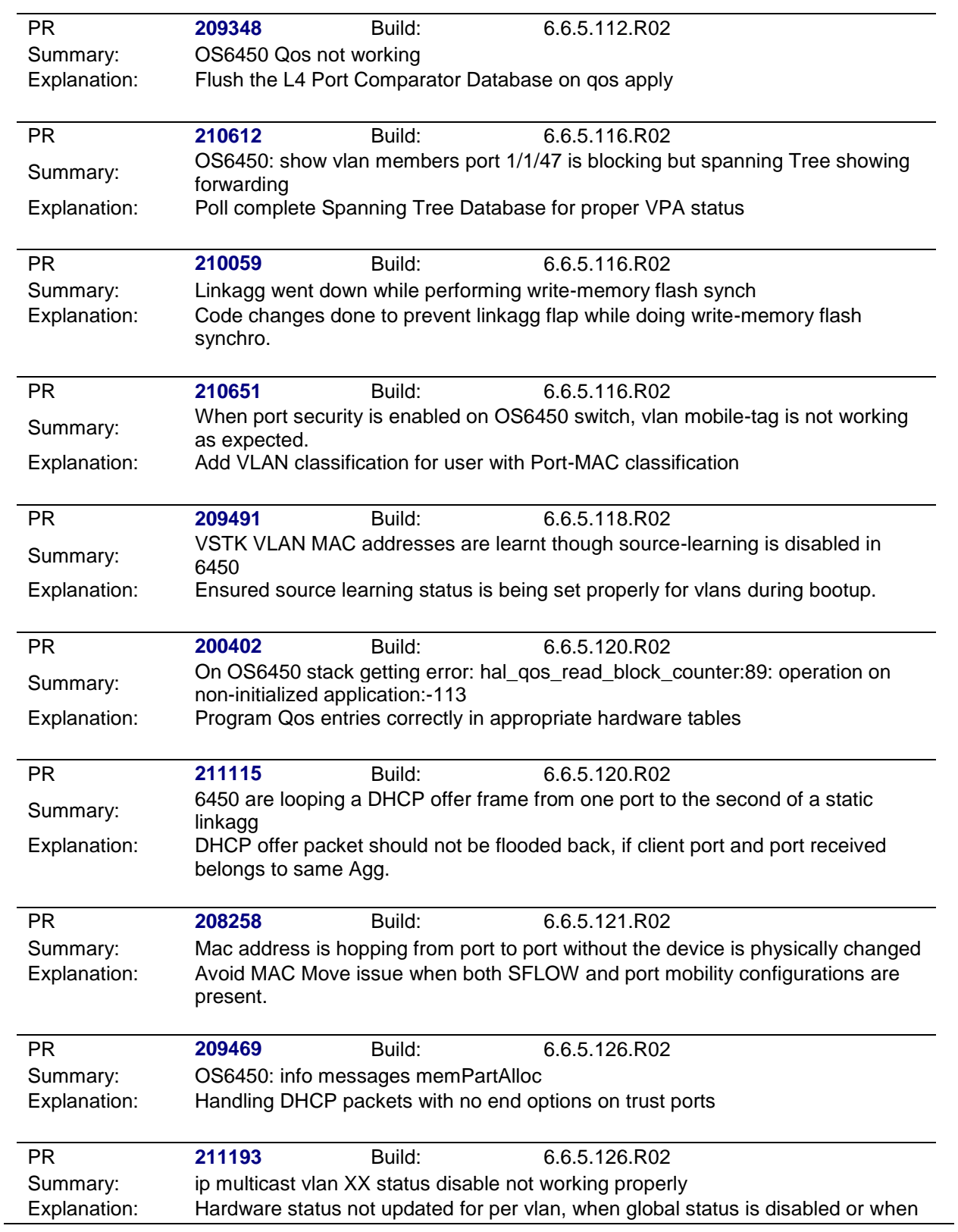

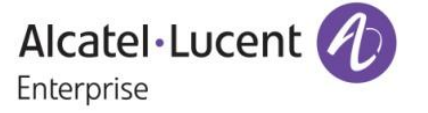

vlan is destroyed.

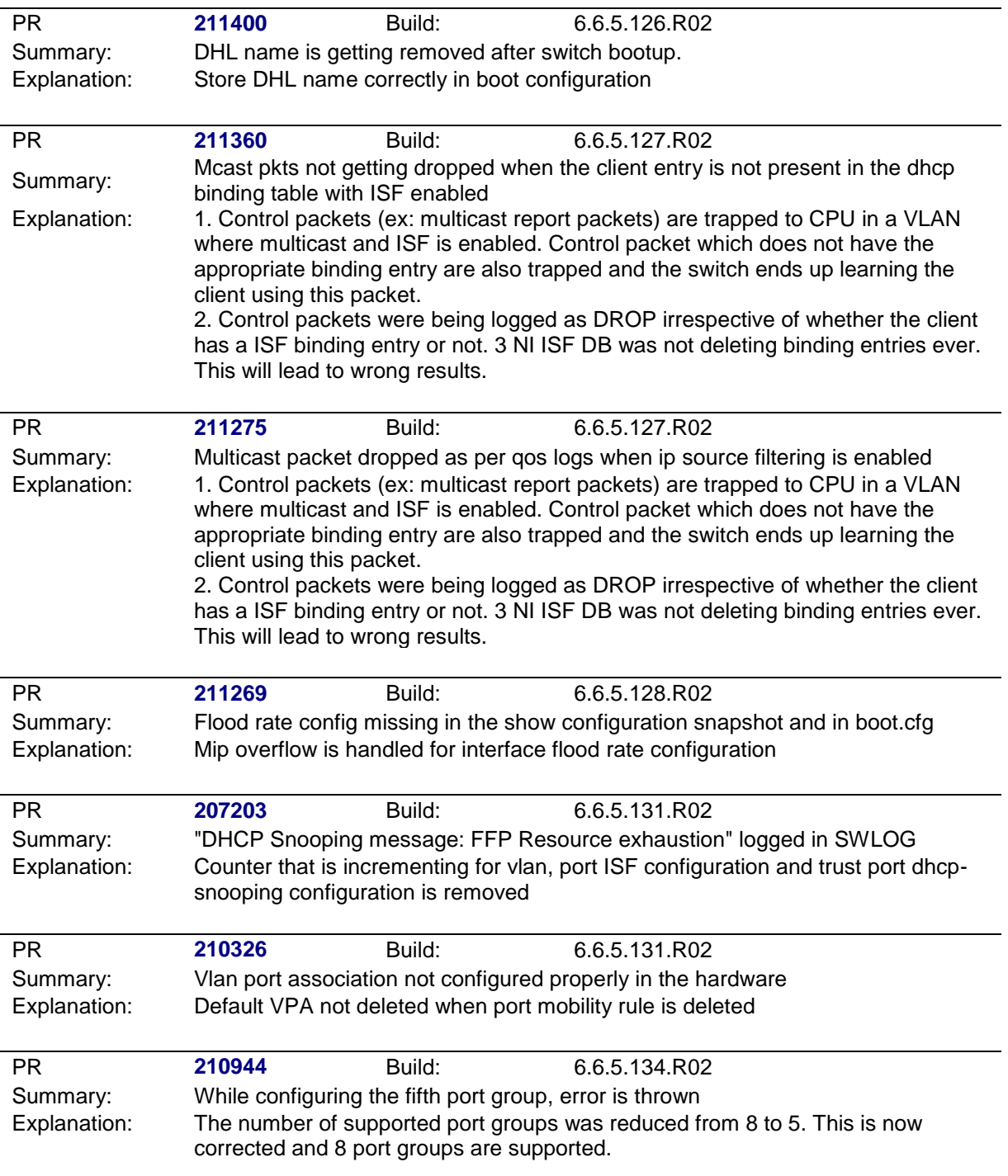

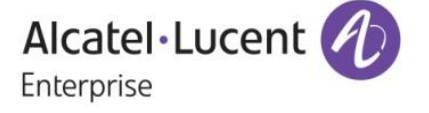

<span id="page-7-0"></span>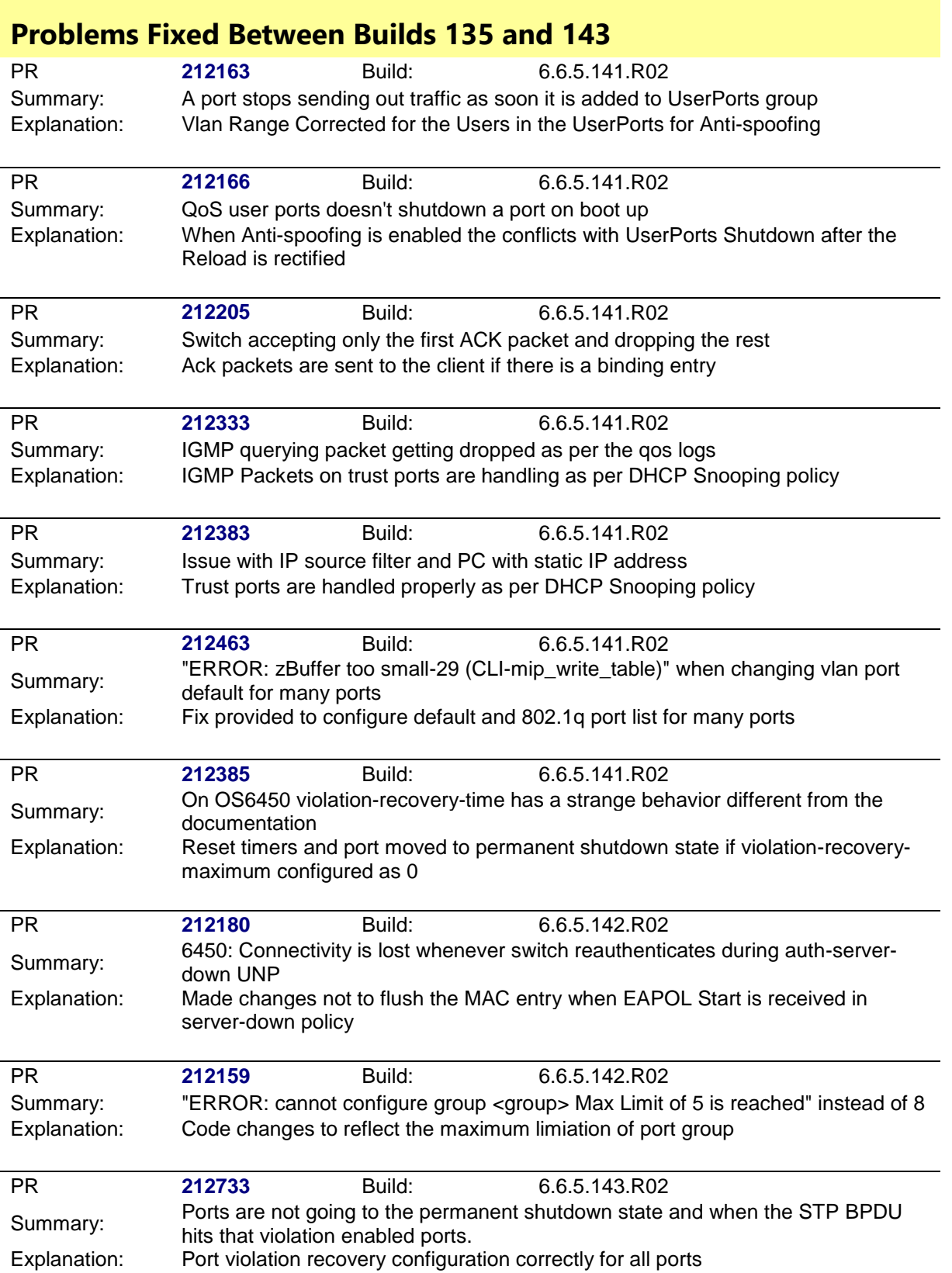

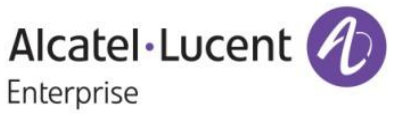

# <span id="page-8-0"></span>**Known Issues:**

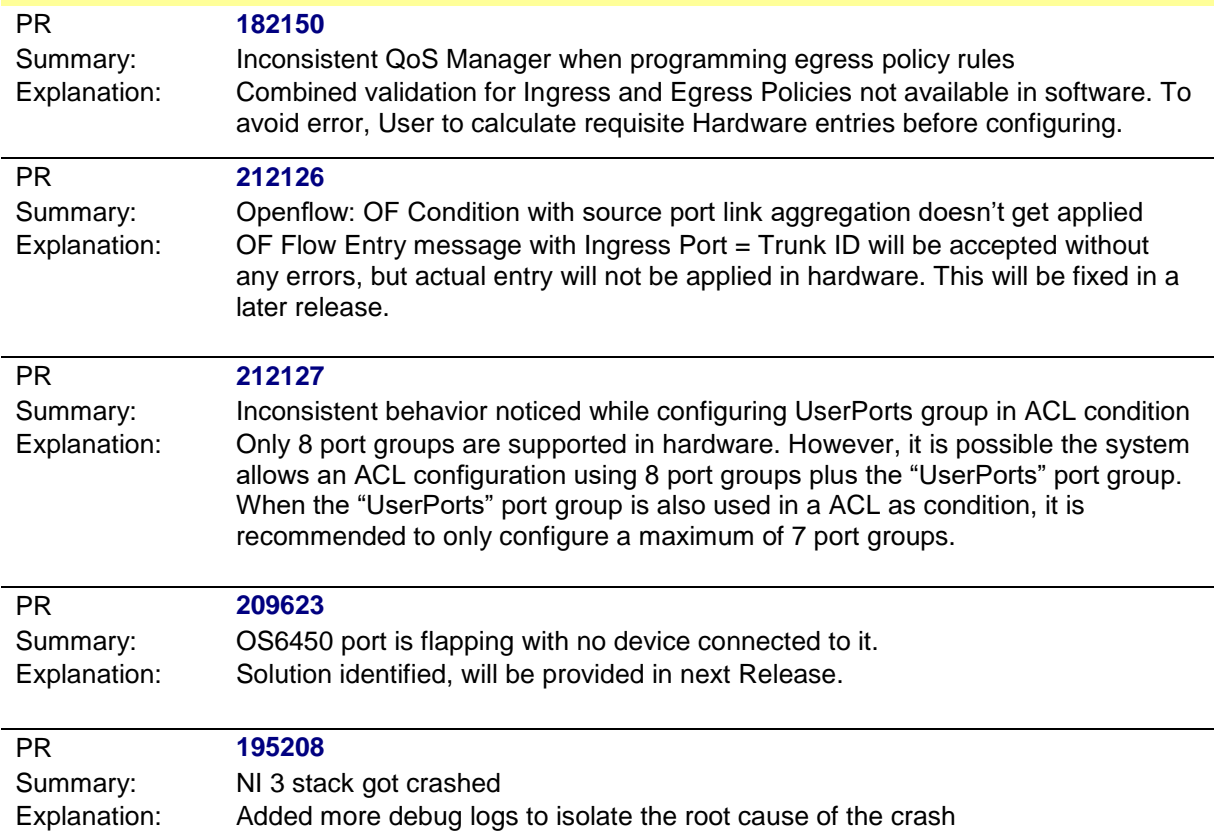

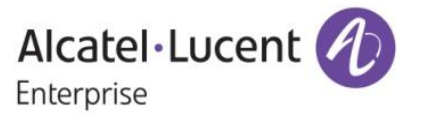

# <span id="page-9-0"></span>**New Features:**

# **1. DHCP Snooping Global Mode Enhancement**

#### **Platforms:** OS6450, OS6250

#### **Hosted AOS SW Release:** 665.77.R02

In order to provide flexibility and additional security mechanism for enterprise customer to implement DHCP snooping in their environment the following additional options are provided. This would enable the AOS device in the network to operate as expected with configurable flag settings to be chosen based on expected behavior listed below.

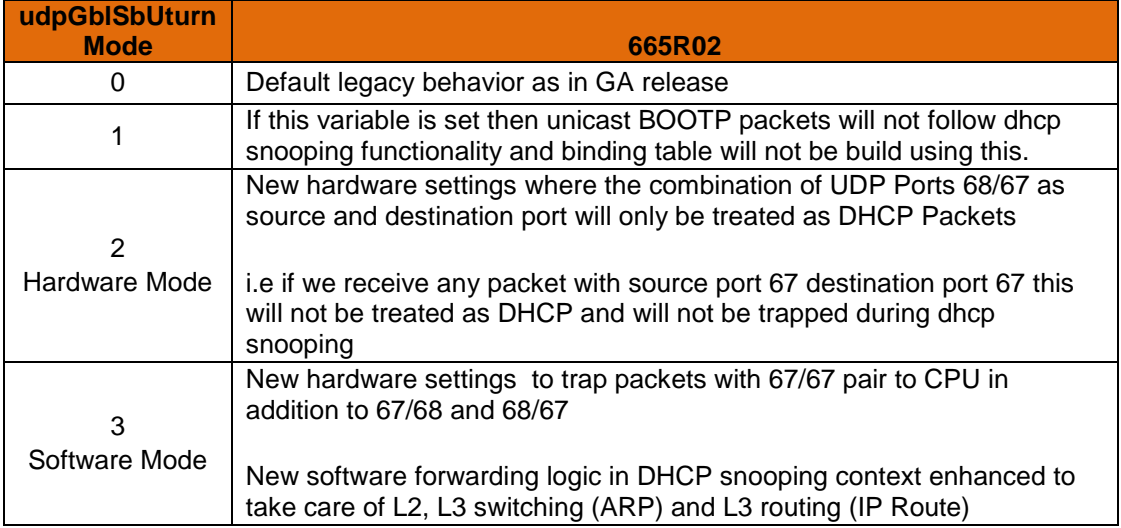

#### **Usage**

In AlcatelDebug.cfg debug set udpGblSbUturn { 1 | 2 | 3 }

#### **Limitations**

It is still recommended to only use udpGblSbUturn=2 mode.

The udpGblSbUturn=3 mode is not recommended. In this mode, all DHCP packets in the DHCP transaction between the DHCP Relay and DHCP server will be trapped to CPU for packet type validations and then forwarded by software when allowed; applicable for even unicast packets which are destined to specific relay agent. This adds delay and unwanted parsing by non-participating routers originally.

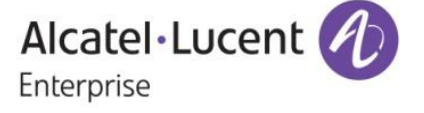

#### **2. Critical Voice Vlan – Phase 1**

#### **Platforms:** OS6450, OS6250

### **Hosted AOS SW Release:** 665.77.R02

Existing behavior is when the radius server becomes unresponsive or unreachable an IP phone getting authenticated will be moved to default vlan, which need not be the Voice vlan. This may cause phones to not connect. As an enhancement, current auth-server down feature is leveraged to support the critical voice vlan. A new policy is introduced to support one "Voice" User Network-Profile.

With this enhancement, when RADIUS authentication fails for server not responsive, the device mac-address is checked against the LLDP database. If it is deemed to be an IP Phone, mac-address is learned and classified in the configured "Voice-user-network-profile". If no such voice profile is configured, then it is classified as that of a non-IP phone device as below.

If the mac-address is not an IP Phone, the normal policy is enforced. In the normal policy, if user-network profile is configured, mac-address is learned and classified in the respective profile. If user-network profile is not configured, mac-address is blocked and learned as filtering

Note: SNMP Trap implementation for this feature is planned as Phase-2 in future release.

#### **LLDP Database Check**

The following LLDP signature will be used to classify device as IP Phone:

System is a "Telephone"

System is a LLDP-MED Endpoint Class III

System is a LLDP-MED endpoint supporting LLDP-MED Network Policy and Extended Power via MDI

#### **Re-Authentication**

The automatic re-authentication is not applicable for the Voice User Network Profile. Mac-address learned and classified in the configured "voice-user-network-profile" will remain attached in the profile until macaddress is aged out or port goes down. The mac-address will not be flushed at every "re-authperiod" interval to force a new authentication request.

Mac-address learned and classified in the configured "user-network-profile" or block will be flushed at every "re-authperiod" interval forcing a new authentication request.

#### **Usage**

1) Command to enable/ disable auth server down feature

-> 802.1x auth-server-down {enable | disable}

2) Command to set the re-auth period in seconds. Configurable values are 1 – 9999 with 30 being default

-> 802.1x auth-server-down re-authperiod <num>

Example: 802.1x auth-server-down re-authperiod 45

3) Command for UNP Voice policy

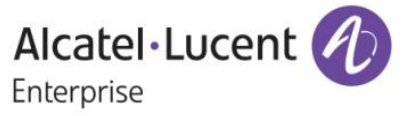

-> 802.1x auth-server-down [no] voice-policy [user-network-profile <name>]

Example: 802.1x auth-server-down voice-policy user-network-profile "unp2"

4) Command for UNP normal policy

-> 802.1x auth-server-down policy [ block | user-network-profile <name>]

Example: 802.1x auth-server-down policy user-network-profile unp1

#### **Sample Configuration**

-> show configuration snapshot aaa ! AAA : aaa tacacs server-wait-time 30 aaa radius-server "rad\_down" host 1.5.5.2 key 1d734304ae524c6a9da8c126348f3765848a51e7ba0dd44ad38fc877d5ed30b5 retransmit 3 timeout 2 authport 1812 acct-port 1813 aaa authentication console "local" aaa authentication telnet "local" aaa authentication ftp "local" aaa authentication http "local" aaa authentication snmp "local" aaa authentication 802.1x "rad\_down" aaa authentication mac "rad\_down" aaa user-network-profile name "unp1" vlan 20 hic disable aaa user-network-profile name "unp2" vlan 10 hic disable maximum-ingress-bandwidth 1.00M maximumegress-bandwidth 1.00M ! PARTM : ! 802.1x : 802.1x auth-server-down enable 802.1x auth-server-down policy user-network-profile unp1 802.1x auth-server-down voice-policy user-network-profile unp2

#### **Limitations**

- The feature is only supported for POE IP Phone that supports LLDP-MED

- Re-authentication mechanism is not supported for an IP Phone classified in critical voice vlan

#### **3. Critical voice VLAN when RADIUS down – Phase 2**

**Platforms:** OS6450, OS6250

**Hosted AOS SW Release:** 665.80.R02

The feature provides the functionality to test the reachability of RADIUS server. This will be useful in validating the status of the configured radius servers.

An SNMP trap would be raised on the first polling cycle for the radius servers configured. And on the subsequent polling cycles, a snmp trap would be raised only if the server status gets changed from up to down and from down to up. Events would be logged in both these scenarios. If there are four radius servers

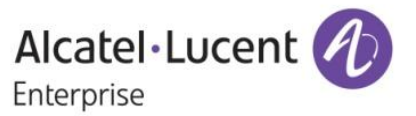

configured, there should be only four entries of snmp trap and swlogs, until the status of the server is changed. If backup server is configured, then server status will be updated as "UP" if either of the primary/backup servers are reachable and as "DOWN" when both primary and backup server s are not reachable.

Server status will be updated and trap will be raised even in the normal onex authentication (such as mac authentication, 802.1x, captive-portal supplicant and non-supplicant authentication), if a status change is detected during authentication. This happens only if the server status gets changed (UP/DOWN) in between the polling cycle and at that period a user tried to authenticate and found the status change in the server.

Existing cli command 'show aaa server' is enhanced to verify the reachability of the configured radius server.

#### **Usage**

1) Command to display the status of the configured radius-server

show aaa server rad

'rad' is the name of the radius server configured.

**Example:** 6450 DUT1-> show aaa server rad aaa tacacs server-wait-time 30 Server name = rad Server type  $=$  RADIUS, IP Address 1 = 140.140.10.100,  $IP$  Address 2 = 140.140.10.101, Retry number  $= 3$ , Time out (sec)  $= 2$ , Authentication port  $= 1812$ ,  $Accounting port = 1813,$  $N$ as port  $=$  default,  $N$ as port id  $=$  disable,  $N$ as port type  $=$  ethernet, Mac Addr Format Status  $=$  disable, Mac Address Format  $=$  uppercase, Unique Acct Session  $Id = disable$ , Server oper status  $=$  DOWN

#### **Sample configuration outputs**

1) 6450\_DUT1-> aaa radius-server "rad" host 140.140.10.100 140.140.10.101 key alcatel

6450\_DUT1-> show aaa server rad aaa tacacs server-wait-time 30 Server name = rad  $Server type = RADIUS,$  $IP$  Address 1 = 140.140.10.100,  $IP$  Address 2 = 140.140.10.101, Retry number  $= 3$ , Time out (sec)  $= 2$ , Authentication port  $= 1812$ ,  $Accounting port = 1813,$  $N$ as port  $=$  default,  $N$ as port id  $=$  disable,  $N$ as port type  $=$  ethernet, Mac Addr Format Status  $=$  disable,

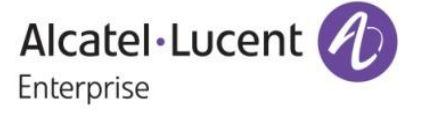

Mac Address Format  $=$  uppercase, Unique Acct Session  $Id = disable$ , Server oper status  $=$  DOWN

#### **Limitations**

1.On takeover, the new primary would start the polling process and would raise a trap again if a server is found to be not reachable .The server status would not be synced across units.

#### **4. ISF – Support for exceptional Subnets**

#### **Platforms Supported:** OS6450

#### **Hosted AOS SW Release:** 6.6.5.80.R02

IP source filtering applies to DHCP Snooping VLANs and restricts traffic to only packets that contain the client source MAC address and IP address and belong to that VLAN obtained dynamically from the attached dhcp server. The DHCP Snooping binding table is used to verify the client information for the VLAN that is enabled for IP source filtering.

Hence when IP Source Filtering enabled, only the data originating/incoming from the client's MAC address, port and IP address will be allowed. All other packets will be dropped by default.

Customer needs a provision to bypass the IP source filtering on subnet basis. Hence maximum of 16 subnets are allowed to exclude from ISF.

#### **Usage:**

1. To enable/disable ISF on vlan level

*ip helper dhcp-snooping ip-source-filter vlan {num} {enable | disable}* 

Enables or disables the IP source filtering capability at VLAN level. When this function is enabled, the switch allows the traffic that matches the client IP address, MAC address, interface number and VLAN combination obtained from the DHCP snooping binding table entry.

2. To enable/disable ISF on port level

*ip helper dhcp-snooping ip-source-filter port {slot/port} {enable | disable}* 

Enables or disables the IP source filtering capability at a port or link aggregation level. When this function is enabled, the switch allows the traffic that matches the client IP address and source MAC address obtained from the DHCP snooping binding table entry.

3. To allow/disable the exceptional subnets on vlan level *ip helper dhcp-snooping ip-source-filter {vlan num } {allow [ipaddress][mask subnet\_mask]|enable|disable}* 

By default this status is disabled. If it is enabled, the mentioned subnets will be excluded from IP source Filtering.

4. To show excluded subnets on vlan *show ip helper dhcp-snooping ip-source-filter vlan*

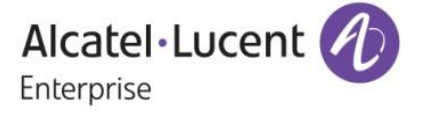

Displays the VLANs on which IP source filtering is enabled and the excluded subnets information.

#### **Example:**

 *show ip helper dhcp-snooping ip-source-filter vlan* VLAN Ip Src Excluded Subnets ID Filtering IP Mask ------+------------+---------------+-------------- 4050 Enabled 10.55.40.4 255.255.255.252

#### **Sample configuration outputs**

->ip helper address 10.55.40.10 ->ip helper forward delay 0 ->ip helper dhcp-snooping option-82 policy keep ->ip helper dhcp-snooping enable ->ip helper dhcp-snooping binding enable ->ip helper dhcp-snooping bypass option-82-check enable ->ip helper dhcp-snooping linkagg 1 trust ->ip helper dhcp-snooping ip-source-filter vlan 4050 enable ->ip helper dhcp-snooping ip-source-filter vlan 4050 allow 10.55.40.4 mask 255.255.255.252 enable

->show ip helper dhcp-snooping ip-source-filter vlan

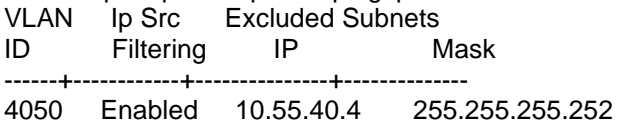

#### **Limitations**

1. ISF and allow subnets would consume TCAM entries which would impact on the user qos rules.

#### **5. SSH Port**

**Platforms:** OS6450, OS6250

**Hosted AOS SW Release:** 665.101.R02

In the existing implementation, AOS uses the default SSH TCP port (port 22) to establish an SSH session.

With the new implementation, when the user configures the TCP port number for SSH session, it will be saved in the switch file "/flash/network/sshConfig.cfg". In order to use the configured port number while establishing the SSH session, the switch must be rebooted.

While the switch boots up, if the file "/flash/network/sshConfig.cfg" exists, it will be parsed to read the TCP port number that should be used to establish the SSH session, otherwise the default SSH TCP port shall be used.

**Usage**

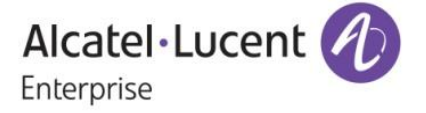

1)Command to configure TCP-PORT number for establishing SSH Session.

ssh *tcp-port <port-number>* 

<port-number >in the range 0-65535

#### **Example:** ssh tcp-port 35

Note: Well-known reserved TCP port numbers in the range (1-1024)and the IP ports which are internally used in AOS are excluded in assigning to SSH TCP port.

### **Limitations**

- 1) Switch must be rebooted after configuring the TCP port number so as to use the configured TCP port number when establishing SSH sessions.
- 2) Well-known reserved TCP port numbers in the range (1-1024) and the IP ports which are internally used(defined in system\_ipport.sh) are excluded in assigning to SSH TCP port. Error will be thrown when these ports are tried to be configured for SSH port.
- 3) If we try to SSH from any other client which does not support option to provide remote port to be used for establishing the connection, then SSH will not work

# **6. C-Vlan Insertion for Untagged Packets**

#### **Platforms:** OS6450, OS6250

#### **Hosted AOS SW Release:** 665.101.R02

The basic idea of this feature is to convert the untagged frames into double tagged frames in the provider network so as to make ICMP between the endpoints to work. The frames should be always untagged on the customer network. This will be ensured using double push and double pop operations. The double push will happen on the UNI port in order to push the configured CVLAN as well as the SVLAN in the egressing packet. The double pop must be applied on the NNI port in order to remove both the tags when the packet is egressed from the UNI

#### **Usage**

1) To enable/disable the cvlan insertion for untagged packets

*ethernet-service untagged-cvlan-insert [enable/disable]* 

2) To associate the cvlan as untagged to the uni port

*ethernet-service sap <sap\_id> uni <slot/port> untagged-cvlan <cvlan\_id>*

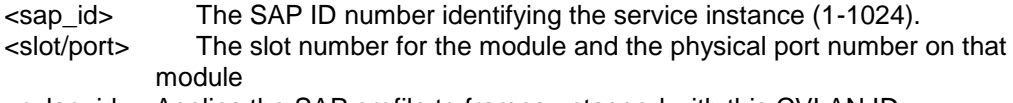

<cvlan\_id> Applies the SAP profile to frames untagged with this CVLAN ID

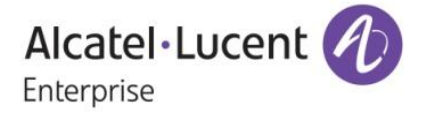

3) To configure an svlan interface which would map the svlan to the cvlan

 *ip interface <name> address <ip\_address> mask<subnet\_mask> vlan <svlan\_id> cvlan <cvlan\_id>* 

<name> Text string up to 20 characters. Use quotes around string if description contains multiple words with spaces between them

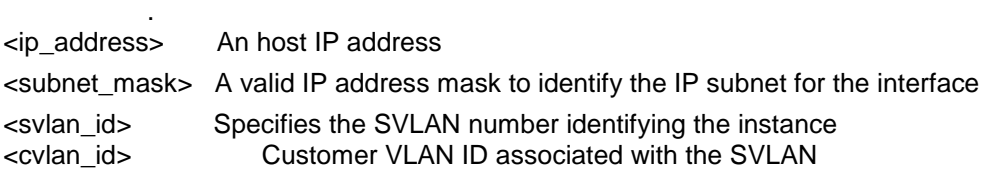

4) To show the status of the cvlan insertion for untagged packets feature.

*show ethernet-service untagged-cvlan-insert*

5) The below command is modified to display the cvlan associated to a uni port

*show ethernet-service uni*

6) To show cvlan mapped interface

*show ip interface cvlan*

#### **Example**

->*ethernet-service untagged-cvlan-insert enable* ->*ethernet-service svlan 1001 name "VLAN 1001"* ->*ethernet-service svlan 1001 nni 3/1*  ->*ethernet-service service-name "CustomerA" svlan 1001*  ->*ethernet-service sap 10 service-name "CustomerA"*  ->*ethernet-service sap 10 uni 1/7 untagged-cvlan 10*  ->*ethernet-service sap 10 cvlan untagged* ->*ip interface "vlan10" address 10.10.10.1 mask 255.255.255.0 cvlan 10 vlan 1001*

#### **Sample configuration outputs:**

->*show ethernet-service untagged-cvlan-insert*

Cvlan Insertion on Untagged Frames Feature: Enabled

->*show ethernet-service uni*

#### Port UNI Profile CVLAN --------+-------------------------+-----------

1/7 default-uni-profile 100

->*show ip interface cvlan*

Total 1 CVLAN interfaces Name IP Address Subnet Mask Status Forward Device CVLAN --------------------------------+---------------+---------------+------+-------+-------+--------

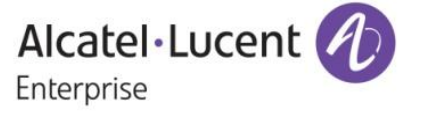

vlan10 10.10.10.1 255.255.255.0 UP YES vlan 1001 10

### **Limitations**

- 1) Enabling "Cvlan insertion for untagged packets" feature on the switch would imply that the existing legacy behavior of UNI and NNI ports will no longer hold good.
- 2) Control traffic other than IP traffic destined to the switch out of scope of this feature.
- 3) The "show ip interface" will not display the mapped interfaces.
- 4) The feature is meant for all IP traffic which is supported by the switch. Any other traffic which in-turn goes through the same interface will also be double tagged.
- 5) As CVLAN-SVLAN is a one to one mapping, only one interface which uses the same SVLAN can hold the CVLAN. When we try to create another interface using the same SVLAN, and try to give a CVLAN value, it is expected to throw an error.
- 6) CVLAN tag is supported only for normal interfaces and not for dhcp-client ip addresses.
- 7) If the Cvlan insertion for untagged packets feature is enabled the legacy behavior of the UNI and NNI port will no longer hold good.
- 8) Only one cvlan can be associated to an UNI port.
- 9) The feature cannot be enabled or disabled when vlan stacking configurations already exists.
- 10) When the feature is enabled sap-profile cannot be created with priority value "map-inner-to-outer-p".
- 11) When the feature is enabled sap-profile cannot be created with cvlan-tag mode "translate".
- 12) When the feature is enabled, no new uni-profile creation will not be allowed and by default "defaultuni-profile" will associated to a uni.
- 13) A UNI can be associated to only one SAP.
- 14) The uni-profile for the uni ports can be only "default-uni-profile".
- 15) Trying to associate a sap-profile with translate option to a SAP will not be accepted.
- 16) Trying to associate a sap-profile with priority "MAP-INNER-TO-OUTER-P" will not be accepted.

# **7. Logging mechanism for traffic from in-eligible clients in ISF enabled network**

#### **Platforms Supported:** OS6450, OS6250

# **Hosted AOS SW Release:** 6.6.5.101.R02

This feature enables the user to see the packets getting dropped by IP-source-filter entries. Currently when ISF(ip-source-filter) is enabled on a port, it restricts all the IP-traffic on that port except the Dhcp traffic & the traffic from the client, whose binding entry exists on that port. But there is no way a customer/user can come to know which port/MAC/IP was dropped. This might help them in isolating the problem area/spoof attacks etc.

ISF Drop Log feature works in such a way that whenever a packet is dropped by ISF drop entry in hardware, drops will be logged in qos log which can be seen via "show qos log" command

#### **Usage:**

- 1. To view the ISF drop entries *Show qos log* 
	- a. This command is used to view the ISF drop entry
	- b. ISF drop logging is enabled by default (currently there is no provision to disable them). Hence if the packets are getting dropped due to ISF-Drop rule, packets will start getting logged

# **Example:**

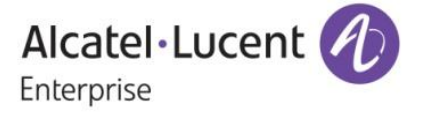

6450\_test# *show qos log* \*\*QOS Log\*\* 9/16/01 18:09:18 [@18:09:18] rule ISF-DROP matched 9/16/01 18:09:18 Tagged. 802.1p 0 9/16/01 18:09:18 svlan 10 VRF (null) port 1/9 9/16/01 18:09:18 MAC 00:00:1E:1D:EE:14 -> E8:E7:32:77:BB:A2 9/16/01 18:09:18 TOS 0x00 (p255) 10.10.10.10 -> 10.10.10.100 9/16/01 18:09:18 [@18:09:18] rule ISF-DROP matched

#### **Limitations:**

1. Logging of packets are done at 64pps, i.e. if there is a wire-rate attack, we would log 64 packets per second. However this has a short-coming, wherein if there are multiple attackers then some of the IPs might not get logged.

# **8. Monitoring interstack connection**

**Platforms:** OS6450-OS6250

#### **Hosted AOS SW Release:** 665.101.R02

In the existing implementation, there are no CLI commands to monitor the status and statistics of Stacking interfaces. The requirement is to provide the ability for the user to monitor the status and statistics/counters of the stacking links (if the product is stackable) in addition to normal user interfaces using the below CLI **Commands** 

Following new CLI commands are introduced to store the stacking ports details. show stacking interfaces

show stacking interfaces status

show stacking interfaces counters

show stacking interfaces counters errors

#### **Usage**

- 1) To display general interface information for the stacking ports *show stacking interfaces*
- 2) To display interface counters information (for example, unicast, broadcast, and multi-cast packets received or transmitted) for the stacking ports

#### *show stacking interfaces counters*

3) To display interface error frame information (for example, CRC errors, transit errors, and receive errors) for the stacking ports

show stacking interfaces counters errors

4) To display the interface line settings (for example, speed, and mode) for the stacking ports

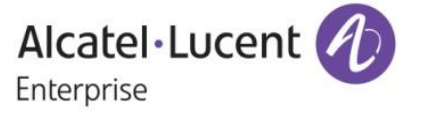

show stacking interfaces status

5) To display the interface line settings (for example, speed, and mode)information for the specific stack port entered in the command

*show stacking interfaces <slot/port> status*

6) To display interface counter information (for example, unicast,packets received/transmitted) for the specific stack port entered in the command

show stacking interfaces <slot/port> counters

*7) To display interface error frame information (for example, CRC errors, transit errors, and receive errors) for the specific stack port entered in the command.*

show stacking interfaces <slot/port> counters errors

*8) This command will clear the counter statistics related to the stack port specified in the command* stacking interfaces <slot/port> no l2 statistics

#### **Examples**

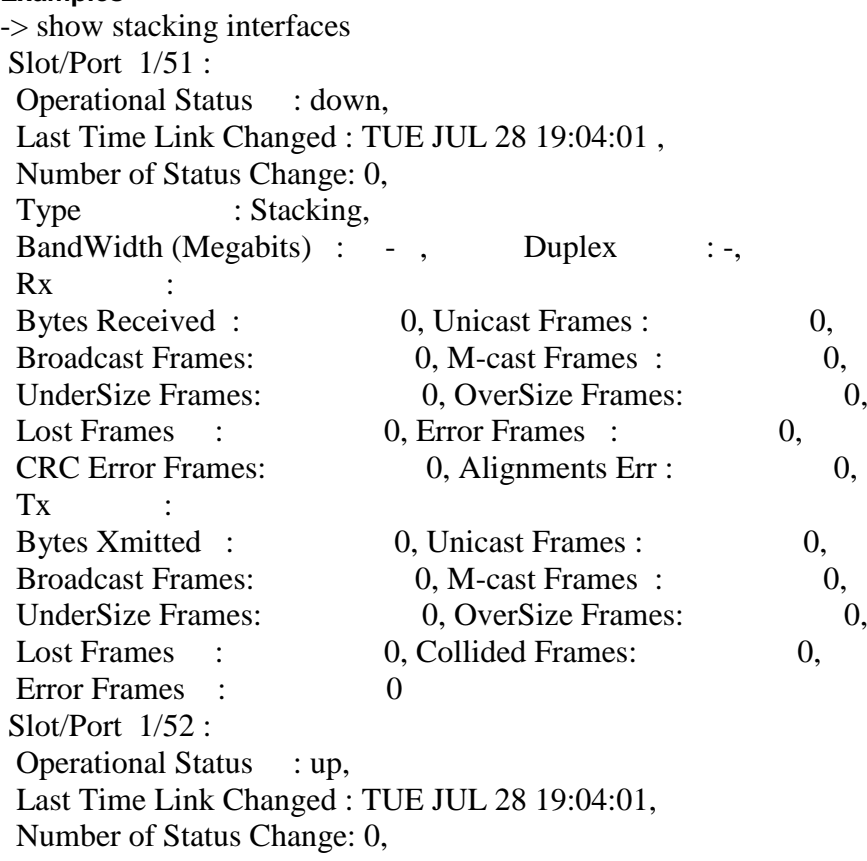

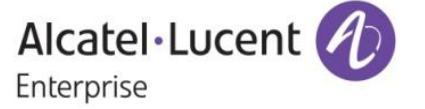

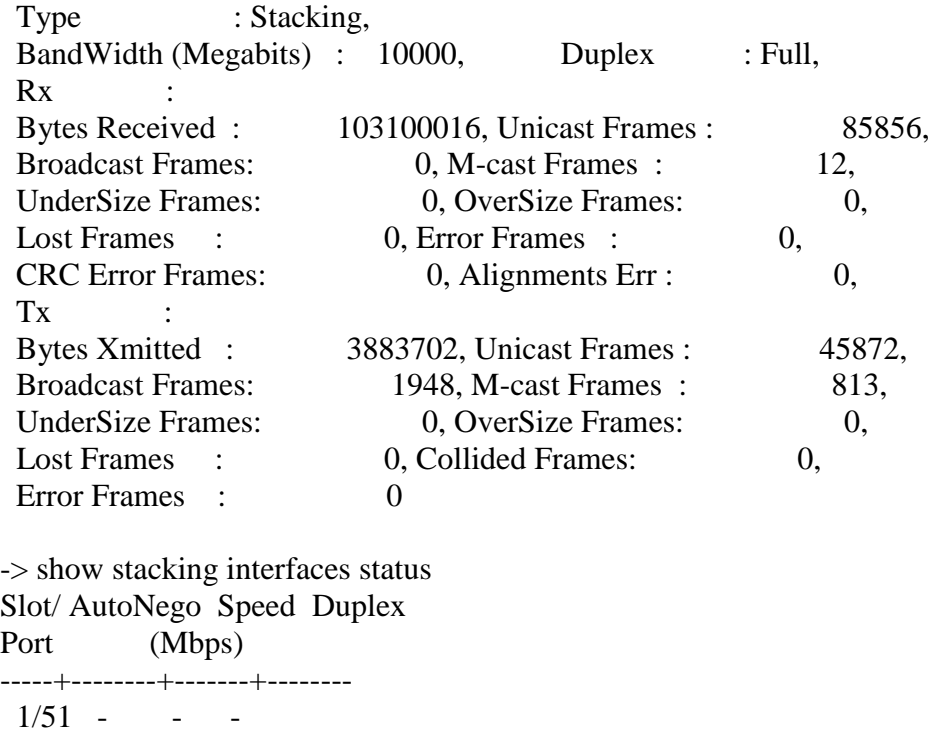

 1/52 - 10000 Full 10000 Full  $3/28$  - - -

-> show stacking interfaces counters

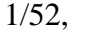

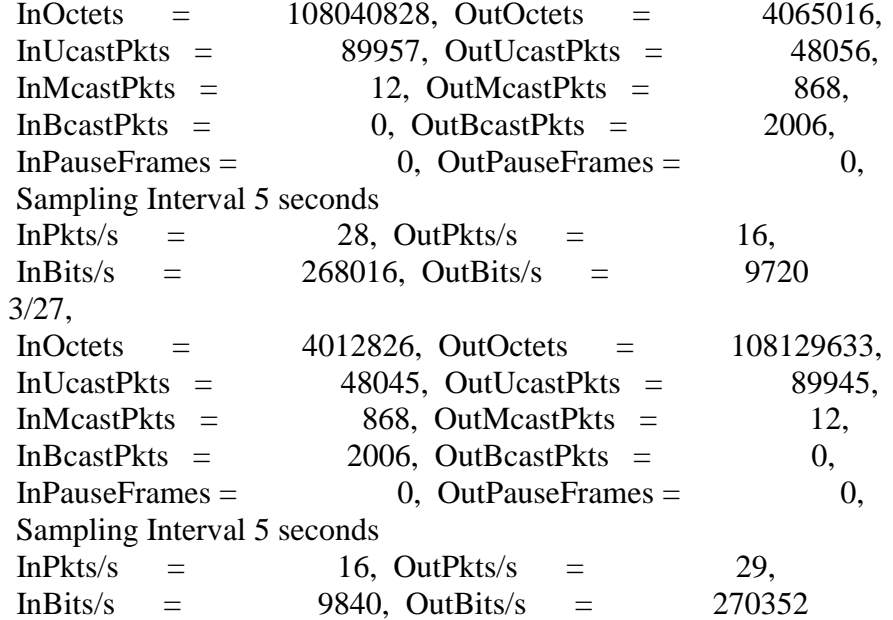

-> show stacking interfaces counters errors

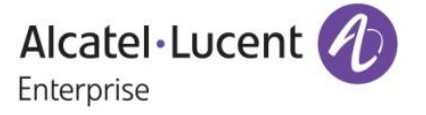

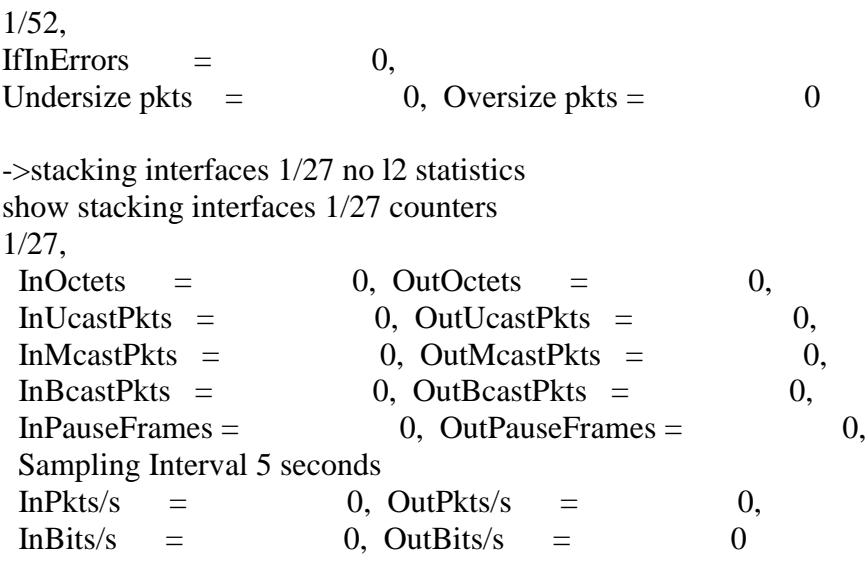

# **9 . Ethernet-OAM Remote Fault Propagation**

## **Introduction:**

Remote Fault propagation (RFP) propagates connectivity fault events into the interface that is attached to a MEP. Once the fault is detected for a MEP, the MEP's interface is shutdown. Unlike other violation mechanisms that keep the link up when an interface is shutdown, this fault propagation mechanism will effectively shutdown the link so that the remote end of the interface also detects a link down.The feature is configurable on per MEP basis and is supported only for UP MEPs. Remote Fault Propagation detects only Loss of connectivity and Remote MAC defect.

# **Platforms Supported:**

Omni Switch 6450 Omni Switch 6250

#### **Commands usage:**

ethoam endpoint <mep-id> domain <md-name> association <ma-name> rfp {enable|disable} Above CLI shall enable or disable RFP on MEP

# **Syntax Definitions**

<mepid> A small integer, unique over a given Maintenance Association, identifying a specific Maintenance association End Point. MEP-ID is an integer in the range 1-8191. <md-name> Domain name. <ma-name> Association name.

# **Usage Guidelines**

The domain and association must be created before RFP can be enabled.

The end point must be configured in the MEP list, before it can actually be created.

The MEP must be an UP MEP. If down MEP is specified, CLI returns with an error.

The admin state of the MEP must be enabled in order to report faults.

RFP cannot be enabled on virtual UP MEP since it is not associated with a physical interface.

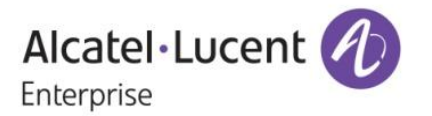

If RFP is enabled on an UP MEP created on a linkagg, then detection of RFP violation will shutdown the individual member ports. No new ports should be added to or removed from the linkagg at this time. This will not be blocked from configuration, but is left to the user.

It is recommended that if RFP is enabled on a port, then any other violation feature (Link Mon or LFP) should not be configured.

It is recommended that if RFP is enabled on a port, then automatic recovery is disabled for that port If Link Mon is configured on a RFP enabled port, then the WTR timer must be less than the CCM interval.

#### **Example:**

ethoam endpoint 3 domain md1 association ma1 rfp enable

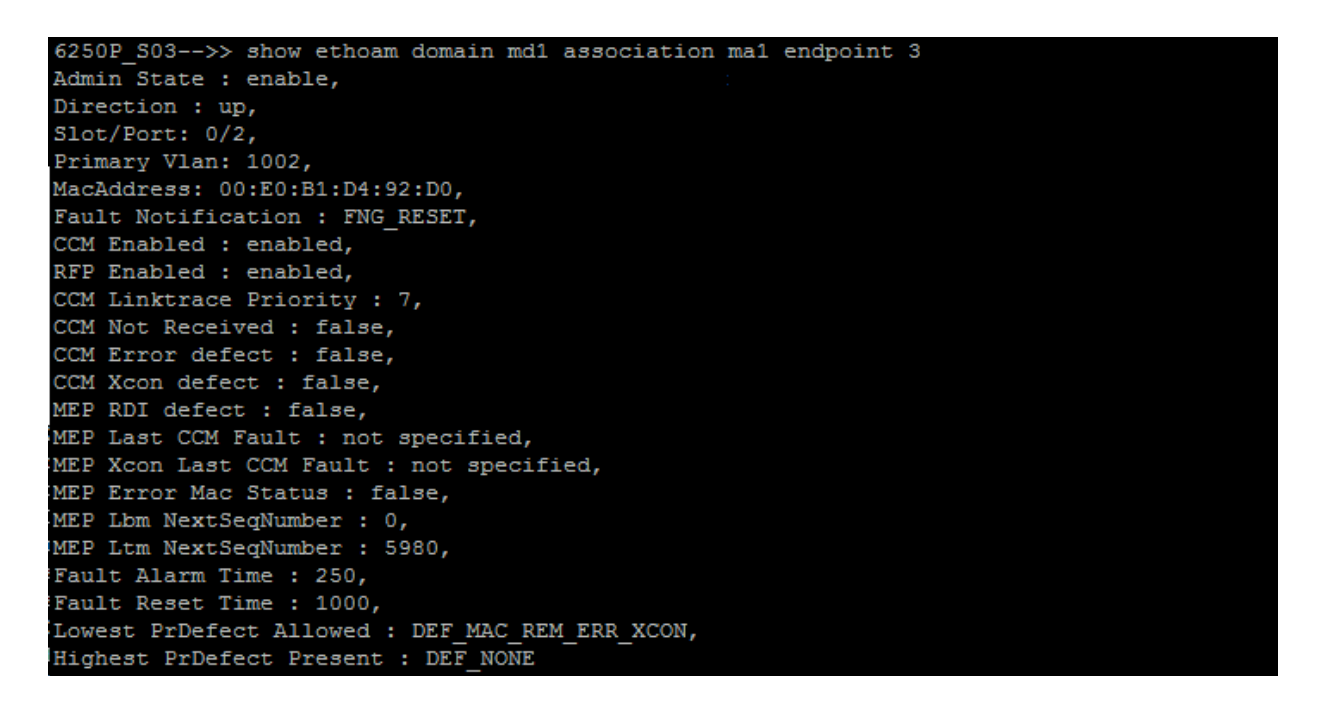

**Limitations**: None

#### **10. TWAMP**

**Platforms:** OS6450,OS6250

#### **Hosted AOS SW Release:** 665.133.R02

Two-Way Active Measurement Protocol (TWAMP) provides a standard technique to measure network performance metrics. Unlike ICMP Ping, TWAMP also measures round trip delay/Jitter apart from the RTT. Moreover TWAMP does not require clock synchronization between the two devices. The initial release will support the TWAMP Server and/or Reflector Implementations of TWAMP in Unauthenticated Mode only for IPv4.

Following are the functionality provided by the feature.

AOS S/w implements TWAMP server/reflector functionality specified in RFC 5357.

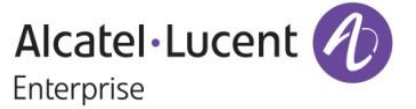

- Supports establishing TCP control session between TWAMP client/controller and the AOS switch that would function as TWAMP Server/Reflector
- Supports SERVWAIT functionality in case of TCP control session failure.The SERVWAIT time value can be configured by the user.
- Supports the following commads from the TWAMP client.
	- a) Request-TW-Session
		- b) Start-Sessions
		- c) Stop-Sessions
- TWAMP server would transmit a test packet to the Session-Sender in response to every received packet
- AOS S/w also implements a REFWAIT timer functionality to monitor inactivity in test sessions.
- loopback0 IP address configured on the switch will be taken as the IP address of the TWAMP Server.

# **Usage**

1) Command to enable TWAMP server.

 -> twamp server [port <port-number>] [inactivity-timeout <mins>] [allowed-client <ipv4-address><ipmask> … ]

**Example:** twamp server port 862 inactivity-timeout 10 allowed-client 10.10.10.1

# 2) Command to display TWAMP server

### **-> show twamp server info**

**Example:** show twamp server info TWAMP Server Port: 862 Inactivity timeout: 15 Allowed-Client: 200.200.200.2 / 255.255.255.255

3) Command to show the TWAMP server connections

#### **-> show twamp serverconnections**

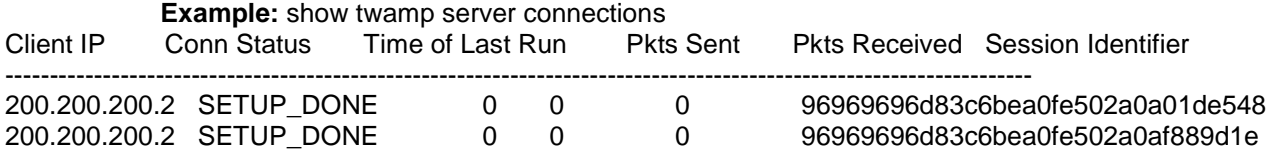

# **Sample Use Cases**

1. Respond to TCP Open messages from various clients and establish TWAMP ControlConnection

The DUT should be enabled for TWAMP server functionality DUT should have configurations for TWAMP server like the TWAMP port number ,allowed-client IP address

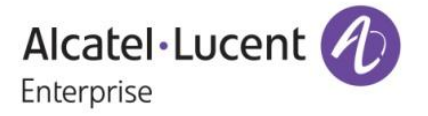

TWAMP packets should be sent from ixia which acts like a TWAMP client

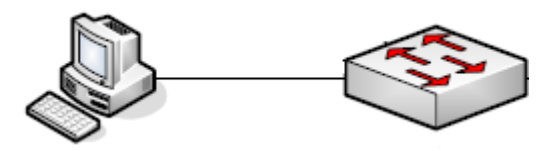

### **DUT**

 $\rightarrow$  twamp server port 862 inactivity-timeout 10 allowed-client 10.10.10.1

#### **Limitations**

1) Time-stamping is not available in hardware on all platforms. Hence time-stamping is done in software on all platforms, namely Kite-2, Etna, Stackable Etna, Fuji, Fuji-2 and Garuda.

2) The TWAMP operations will use software based timestamps and hence will not provide precise measurement of network delay.

3) The TWAMP Server/ reflector will not use the DSCP of the Control- Client's TCP SYN in ALL subsequent packets on that connection (control and test packets).

4) The statistics displayed in "show twamp server connections" command is updated on a regular time interval only

# **11. Network Address Translation**

**Platforms:** OS6250, OS6450

#### **Hosted AOS SW Release:** 665.133.R02

Network Address Translation (NAT) is a feature that allows an organization's IP network to appear from the outside to use different IP address space than what it is actually using. Thus, NAT allows an organization which uses private addresses (local addresses), and therefore not accessible through the Internet routing tables, to connect to the Internet by translating those addresses into globally routable address space (public addresses) which are accessible from Internet. NAT also allows organizations to launch readdressing strategies where the changes in the local IP networks are minimum. NAT is also described in RFC 1631

Network Address Translation (NAT) is used for rewriting a source or destination IP address to another address. A single address may be rewritten, or an entire subnet or list of IP addresses may be rewritten to a group of addresses.

Following are the functionality provided by the feature:

- 1) Static NAT is where the mapping of local and global addresses is unanimous.
- 2) Dynamic NAT is a mapping of local addresses in a pool of global addresses. This means that the mapping between global addresses and local addresses is not unanimous and depends of the execution conditions.

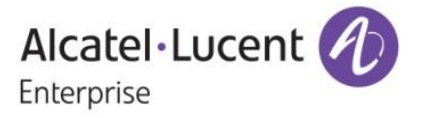

3) NAPT (Address Port Translation) is mapping between local addresses and a unique global address. In this case a translation of the transport protocols ports (UDP, TCP) is carried out.

#### **Usage**

 $\triangleright$  To enable NAT policy condition for a source or destination ip/network

*CLI:* policy condition "condition\_name" source| destination ip<ipv4 ip> mask <mask>

The source/destination ip/network should be an interface ip on the NAT device which needs to be NAT'ed.

 $\triangleright$  To enable NAT policy action *CLI:* policy action "action\_name" source|destination rewrite ip<ipv4 ip> mask <mask>

The rewrite ip should be an interface ip on the device

 $\triangleright$  To configure a rule to map a NAT condition with an action *CLI:* policy rule "rule\_name" condition "condition\_name" action "action\_name"

- $\triangleright$  To enable qos at the global level qos enable
- $\triangleright$  To apply gos at the global level qos apply
- $\triangleright$  To delete a NAT policy rule no policy rule "rule\_name"
- $\triangleright$  To delete a NAT policy condition no policy condition "condition\_name"
- $\triangleright$  To delete a NAT policy action no policy action "action name"
- $\triangleright$  To show the NAT policy configuration show configuration snapshot qos
- $\triangleright$  To check the NAT traffic flow show qos nat flows

#### **Example**

->policy condition nat source ip 99.99.99.0 mask 255.255.255.0 ->policy action nat source rewrite ip 9.9.9.2 ->policy rule nat condition nat action nat ->qos apply

->show configuration snapshot qos ! QOS : policy condition nat source ip 99.99.99.0 mask 255.255.255.0 policy action nat source rewrite ip 9.9.9.2 policy rule nat condition nat action nat qos apply.

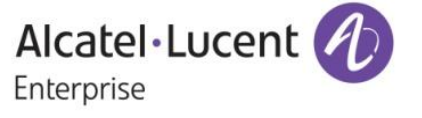

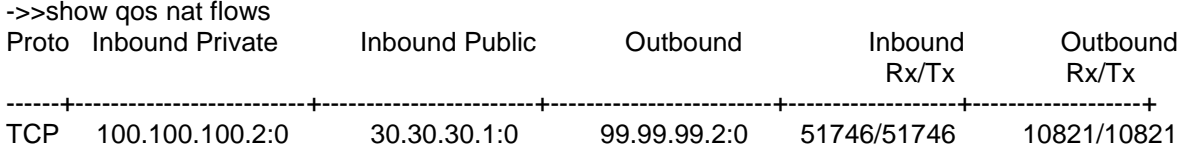

#### **Sample Use Cases**

- **1) Create a policy rule (trans\_rule1) on the switch that will rewrite the destination address**
	- **1.** The policy nat will rewrite the source address for any traffic from the 10.0.0.0 network to the Internet friendly address, 143.209.92.42
	- **2.** Traffic destined for the 10.0.0.0 network will be rewritten to the original IP addresses based on the dynamic TCP/UDP port assignment

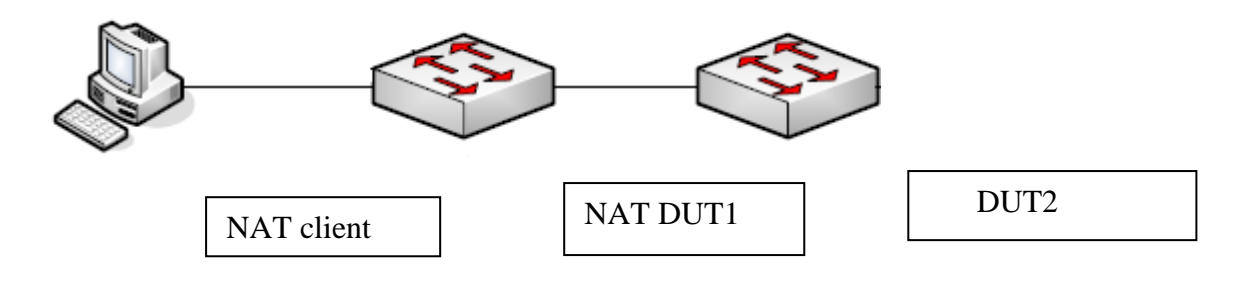

# **NAT DUT1**:

->policy condition internal source ip 10.0.0.0 mask 255.0.0.0 ->policy action external source rewrite ip 143.209.92.42 ->policy rule nat condition internal action external

#### **Limitations**

- 1. NAT feature is not supported in stacks.
- 2. This feature is CPU intensive, sessions like webview(HTTP), SSH, Telnet, FTP would not be working when the traffic rate crosses 1300pps (both forward + reverse direction combined).
- 3. DNS transaction not supported.

# **12. NTP SNMP Traps**

**Platforms:** OS6250, OS6450

#### **Hosted AOS SW Release:** 665.133.R02

Current 66x AOS release provides support for configuring NTP in client mode. NTP client will select a synchronization peer from among the configured NTP servers for performing clock synchronization. The new requirement is that, SNMP trap needs to be raised for few scenarios

Following are the functionality provided by the feature:

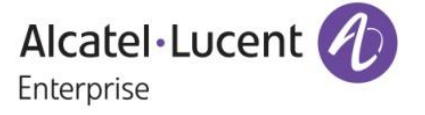

- 1) When NTP client is enabled in AOS, it will select a clock synchronization peer from among the configured NTP servers. If for some reason, the synchronization peer changes from one server to another, then SNMP trap should be raised to indicate that the NTP synchronization server has changed.
- 2) When NTP client is enabled in AOS and if none of the configured NTP servers is reachable or cannot be selected as the synchronization peer (all falsetickers), then SNMP trap should be raised to indicate the unavailability of all NTP servers

### **Usage**

This feature is enabled by default. No user configuration required.

### **Trap Details**

alaNtpSyncPeerChangeTrap : This trap is generated when the synchronization peer changes. It will contain the alaNtpSyncPeerIpAddress parameter, which will provide the IP address of the new Synchronization peer.

alaNtpAllPeerUnreachableTrap : This trap is generated when there are no synchronization peers. It will contain the alaNtpAllServerDown parameter, which will display that there are no active/reachable NTP peers /servers available.

# <span id="page-27-0"></span>**Upgrade / Downgrade Instruction**

AOS Software stores configured users into the file "userTable" under /flash/network directory. Whenever new configuration control is provided to user, a new userTable version is implemented. Currently we have the below 2 userTable versions:

1) userTable5: 664.R01.244 and 665.R02.101 (and lower) works on this.

2) userTable6: 664.R01.309 and 665.R02.134 (and higher) works on this.

NOTE:

There are no issues to upgrade from builds using userTable5 to userTable6.

- Downgrading from builds using userTable6 to userTable5 will make users created newly in userTable6 in-accessible. Please exhibit necessary caution to access issues.

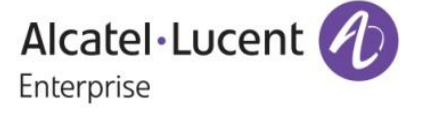